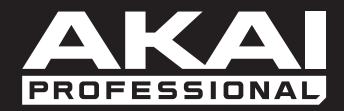

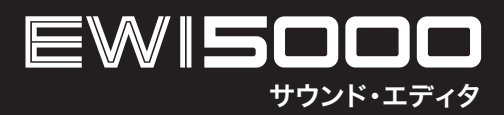

ユーザガイド

株式会社ニュマークジャパンコーポレーション

# 安全にお使いいただくために

# この取扱説明書で使用している危険防止のマーク

- このマークは、操作とメンテナンスにおける重要な指示があることを示しています。
- このマークは、適切な電圧で機器を使用しないと、感電の恐れがあるという警告です。
- このマークは、ご利用の出力コネクターが感電を起こす恐れのある電圧を含んでいるという警告です。

#### 製品をご使用の際は、使用上  $\setminus \Gamma$ の注意に従ってください。

- 1. 注意事項を読んでください。
- 2. 注意事項を守ってください。
- 3. すべての警告に従ってください。
- すべての注意事項に従ってください。 4.
- 5. 水の近くで使用しないでください。
- 6. お手入れの際は、乾いた布を使用してください。 液体洗剤は、フロントパネルのコントロール装置 を損なったり、危険な状態を招いたりする恐れが あるので、使用しないでください。
- 7. 取扱説明書に従って設置してください。
- 8. 暖房器具や調理器具、アンプを含むそのほかの音 楽機器など、熱を生じる機器の近くには、置かな いでください。
- 電源プラクは、危険防止のために、正しく使用し 9. てください。アース端子付の電源プラグは、2 つ のブレードのほかに棒状のアース端子が付いてい ます。これは、安全のためのものです。ご利用の コンセント差込口の形状に合わないときは、専門 の業者にコンセントの取り替えを依頼してくださ い。
- 10. 電源コードを誤って踏んだり、挟んだりしないよ うに注意してください。特にプラグ部、コンセント 差込口、本装置の出力部分に注意してください。
- 11. 付属品は、メーカが指定しているものを使用して ください。
- 12. 音響機器専用の台車、スタンド、ブラケット、テー ブルに載せて使用してください。設置の際、ケー ブルの接続や装置の設置方法が、損傷や故障の 原因にならないよう注意してください。
- 13. 雷が鳴っているときや、長時間使用しないときは、 プラグを抜いてください。
- 14. 修埋やアフター・サービスについては、専用窓口 にお問い合わせください。電源コードやプラグが 損傷したとき、装置の上に液体をこぼしたり、物 を落としたりしたとき、装置が雨や湿気にさらさ れたとき、正常に動作しないとき等、故障の際は、 修理が必要となります。
- 15.本装置は、止常に動作していても熱を発生します ので、周辺機器とは最低 15 センチ離し、風通し の良い場所でご利用ください。
- 16. 本装置をアンプに接続して、ヘッドフォンやスピー カで長時間、大音量で使用すると、難聴になる恐 れがあります。(聴力低下や、耳鳴りを感じたら、 専門の医師にご相談ください)。
- 17.水がかかるような場所に置かないでください。 花 瓶、缶飲料、コーヒーカップなど、液体が入った ものを本装置の上に置かないでください。
- 18. 警告:火災や感電防止のため、雨や湿気にさらさ ないでください。

[ WEB ] http://ewi.akai-pro.jp/

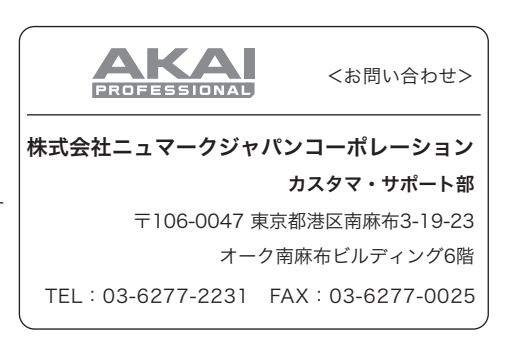

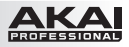

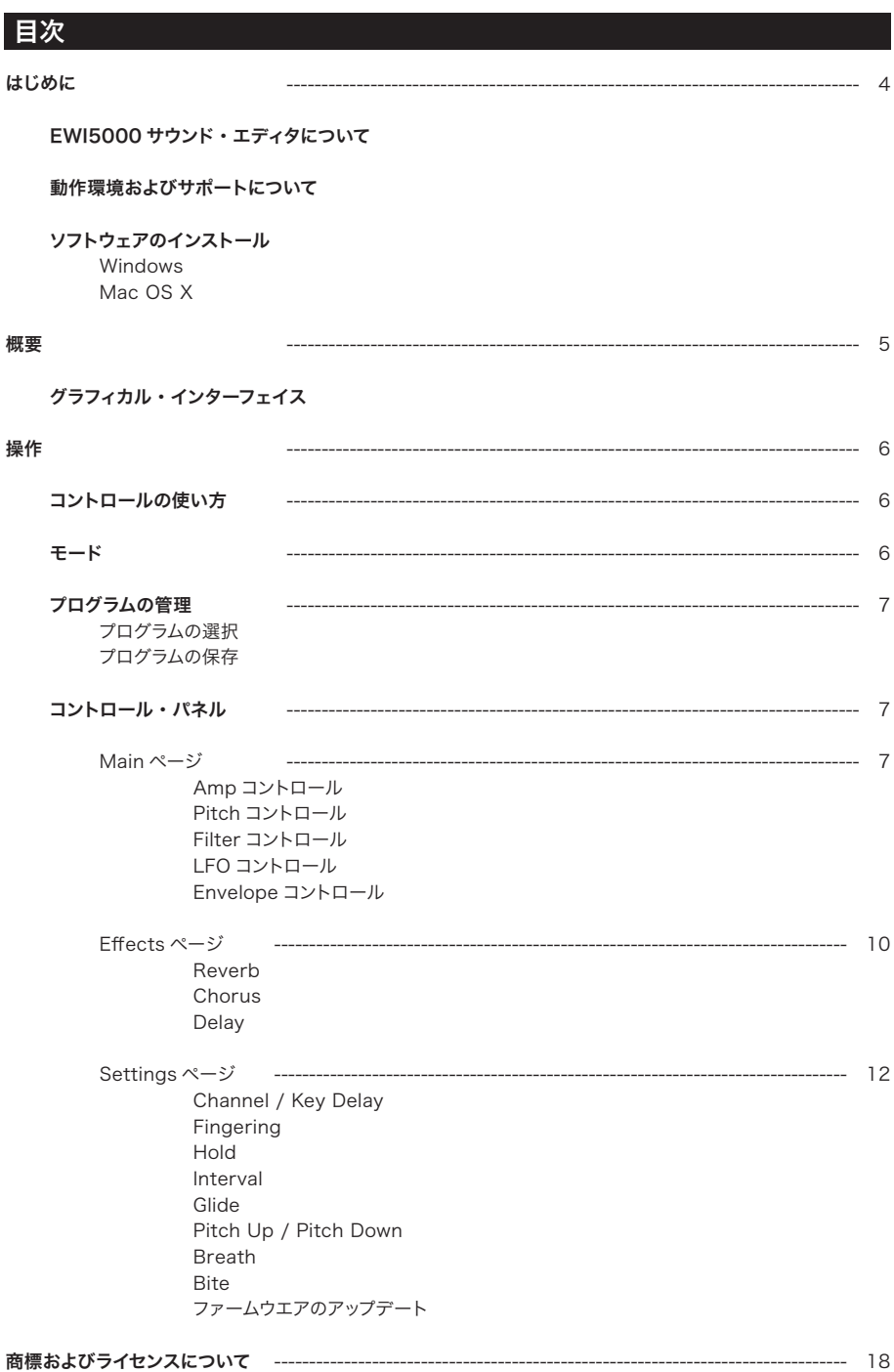

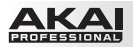

# はじめに

# EWI5000サウンド・エディタについて

EWI5000 サウンド・エディタで、あなたの創造力をさらに広げてください。この専用ソフトウエア・エディタは、 お持ちの Mac や PC の EWI5000 サウンド・ライブラリに手を加えるための、強力なプラットフォームです。 EWI5000 を USB ケーブルであなたのコンピュータに接続し、ライブラリから好きなインストゥルメントを呼び 出し、フィルタと 2 基の LFO、パン・ノブ、チューン・コントロール、そして複数のエンベロープを調節して、 全く新しいサウンドを創り出してください。エディットしたサウンドをあなたのEWI5000に直接保存してカスタム・ インストゥルメント・ライブラリを作成しておけば、いつでもそれを呼び出して演奏することができます。

# 動作環境およびサポートについて

動作に必要なシステム環境や互換性に関する詳細については、EWI5000 の製品ページ http://ewi.akai-pro.jp/ewi5000/ を参照してください。

製品のサポートについては、ウェブページ http://ewi.akai-pro.jp/support/ を参照してください。

# ソフトウエアのインストール

#### Windows

- 1. ダウンロードしたインストーラの .exe ファイルをダブルクリックします。
- 2. 画面に表示される指示に従って作業を続けます。

#### Mac OS X

- 1. ダウンロードしたインストーラの.pkg ファイルをダブルクリックします。
- 2. 画面に表示される指示に従って作業を続けます。

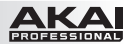

# 概要

# グラフィカル・インターフェイス

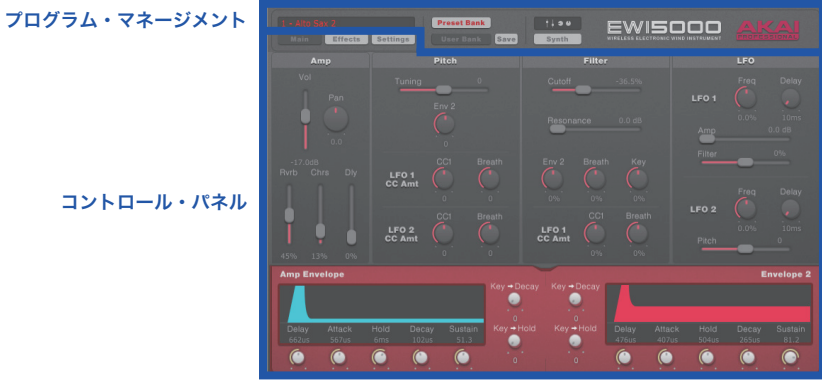

EWI5000 サウンド・エディタのユーザ・インターフェイスは明解で、2 つのメイン・セクションに分かれています。 プログラム・マネージメント・セクションは常に表示されており、コントロール・パネルの表示内容はボタンの 選択によって変わります。

プログラム管理:このセクションのボタンで、プリセット・バンクやユーザ・バンクの選択や保存、EWI5000 のシンセ・モードとコントローラ・モードの切り替えができます。プログラムについては、操作の章のプログラム の管理の項、EWI5000 のモードについては、操作の章のモードの項を参照してください。

コントロール・パネル:Main、Effects または Settings のボタンをクリックして、閲覧するページを選択します。 Main ページでは、このセクションに表示されたバーチャル・コントロールを使って、EWI5000 のシンセ・パラ メータの調節を行います。Effects ページでは、バーチャル・コントロールを使ってエフェクトのオン / オフの 選択やパラメータの調節を行います。Settings ページでは、バーチャル・コントロールを使って EWI5000 の 名種設定を行います。詳細については、操作の章のコントロール・パネルの項を参照してください。

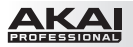

# 操作

# コントロールの使い方

ここでは、EWI5000 サウンド・エディタのコントロールの使い方を解説します。

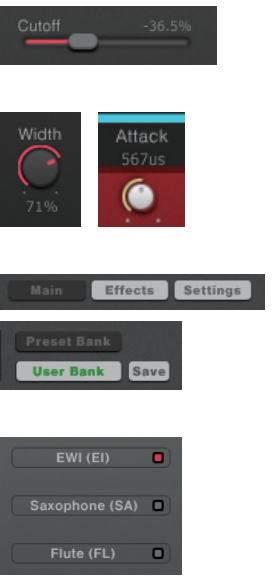

スライダ:スライダをクリック&ドラッグで上下(または左右)に動かします。 設定値はスライダのすぐ上または下に表示されます。

ノブ:ノブをクリック&ドラッグして時計方向または反時計方向に回します。 設定値はノブのすぐ上または下に表示されます。

ボタン:ボタンをクリックして、ページやコマンドを選択したり、様々な設定

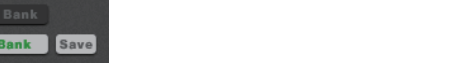

を切り替えたりします。

チェックボックス:チェックボックスの中をクリックして、そのオプションを選 択します。

フィールド:フィールドをクリックすると、ドロップダウン・メニューが開きます。 開いたメニューの中から、目的のメニュー項目を選択します。

# モード

EWI5000 は、シンセ・モードとコントローラ・モードの 2 種類のモードで使用できます。

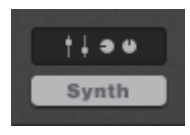

Synth モード:EWI5000 をソフトウエアなしで使用するモードで、音は EWI5000 本体内蔵のシンセ・エンジンから出ます。Main ページからは EWI5000 のシンセ・ パラメータの調節が、Effects ページからはエフェクトの割り当てや調節がそれぞれ 行えます。

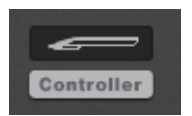

Controller モード:EWI5000 を(USB 経由でコンピュータに接続した状態で)、 音楽ソフトウエアや外部シンセ・モジュールのハードウエア MIDI コントローラとして 使用できます。このモードでは Setting ページしか表示されません。

Synth モードと Controller モードの選択は、(EWI5000 ロゴの隣にある) Mode ボタンで行います。

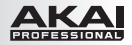

# プログラムの管理

Synth モードでは、EWI5000 のプログラムにアクセスして、それらのエディットを行ったり、後で利用するため に保存したりできます。

# プログラムの選択

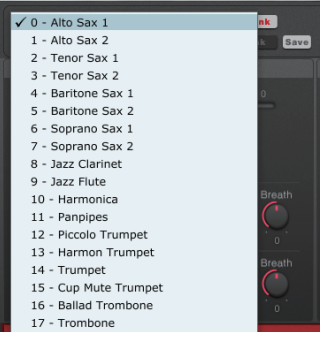

#### プログラムの選択方法:

- 1. プリセット・プログラムを選ぶ場合は Preset Bank ボタン、 ユーザ・プログラムを選ぶ場合は User Bank ボタンをクリッ クします。
- 2. 現在選択中のプログラム名が表示されたフィールドをクリック して、表示されたドロップダウン・メニューから目的のプログラ ムを選択します。

# プログラムの保存

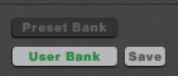

- プログラムの保存方法:
- 1. User Bank ボタンの隣にある Save ボタンをクリックします。
- 2. 表示されたウィンドウのドロップダウン・メニューをクリックして、設定したプロ グラムを保存したいプログラム・ナンバを選びます。
- 3. OK ボタンをクリックしてプログラムを保存します。操作をキャンセルしたい場合 は、Cancel ボタンをクリックします。

#### コントロール・パネル

## Mainページ

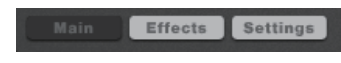

以下に説明するセクションは、Main ページを表示させた状態で 利用できます。

# Ampコントロール

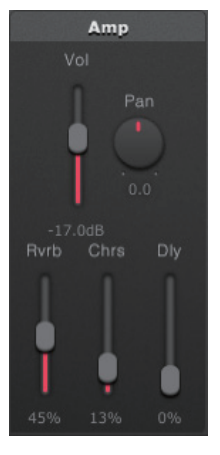

Vol:このスライダを上下させて、選択したプログラムの音量を設定します。

重要:全てのプログラムに対して有効な EWI5000 の Level ボタンとは異なります。

Pan:このノブで、プログラムのステレオ定位を調節します。

Rvrb:このスライダ で、プログラムのリバーブ・センドの 量 を調 節します (Effects ページの Amt と同様です)。EWI5000 の Reverb ノブで設定すること もできます。

Chrs:このスライダで、プログラムのコーラス·センドの量を調節します (Effects ページの Amt と同様です)。EWI5000 の Chorus ノブで設定すること もできます。

Dlv:このスライダで、プログラムのディレイ・センドの量を調節します (Effects ページの Amt と同様です)。EWI5000 の Trans ボタンを押しながら Bite ノブを 回して設定することもできます。

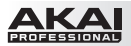

# Pitchコントロール

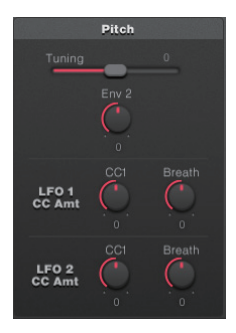

Tuning:このスライダで、プログラムのチューニングを設定します (-1200~ +1200 セント)。

重要:全てのプログラムに対して有効は、EWI5000 の Semi および Fine ノブと は異なります。

Env 2: このノブで、エンベロープ 2 (Env 2) がこのパッチのピッチまたはチュ ーニングを変化させる度合いを設定します(-1200 ~ +1200 セント)。

参考:100 セントは半音 1 つ分に相当します。1200 セントだと 1 オクターブに なります。

#### LFO 1 CC Amt

CC1: このノブで、EWI5000 から送信される CC1 (モジュレーション・ホイール)値に応じた LFO 1 のモジュレーションの深さを調節します。

 参考:この設定を音で確認するには、CC1 モジュレーション・メッセージを送信するように EWI5000 を設定しておく必要があります。

Breath:このノブで、ブレス・コントロールが LFO 1 のモジュレーションの深さに与える影響の度 合いを調節します。マウスピースに吹き込む行きの量が多ければ多いほど、効果が強くなります。

#### LFO 2 CC Amt

CC1: このノブで、EWI5000 から送信される CC1 (モジュレーション・ホイール)値に応じた LFO 2 のモジュレーションの深さを調節します。

 参考:この設定を音で確認するには、CC1 モジュレーション・メッセージを送信するように EWI5000 を設定しておく必要があります。

Breath:このノブで、ブレス・コントロールが LFO 2 のモジュレーションの深さに与える影響の度 合いを調節します。マウスピースに吹き込む行きの量が多ければ多いほど、効果が強くなります。

#### Filterコントロール

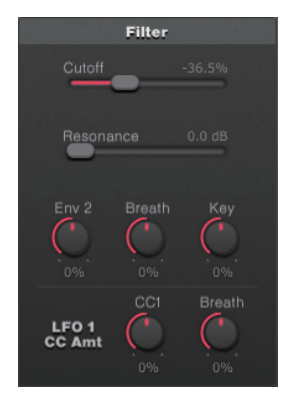

Cutoff:このスライダで、プログラムに割り当てられたフィルタのカットオフ 周波数を設定します。フィルタの設定範囲は -100 ~ +100% で、20Hz ~20kHz に相当します。

Resonance:このスライダで、フィルタのレゾナンスの強さを設定します。

Env 2:このノブで、エンベロープ 2 がフィルタのカットオフ周波数を変化さ せる度合いを設定します。

Breath:このノブで、EWI5000 のブレス・センサがフィルタのカットオフ 周波数を変化させる度合いを設定します。設定範囲は-100~+100%です。 プラスの値にすると、EWI を強く吹くほどフィルタが開き、マイナスの値にす ると、強く吹くほどフィルタが閉じます。

注意:このノブは、EWI5000 のブレス・センサが、ブレス・メッセージ (CC #2) を送信するように設定された時にのみ有効になります。

Key:このノブで、フィルタがオーディオ信号に影響する度合いを設定します。 設定範囲は -100 ~ +100% です。プラスの値にすると、フィルタの効果は 弱く、マイナスの値にすると、効果が強くなります。

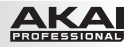

# LFOコントロール

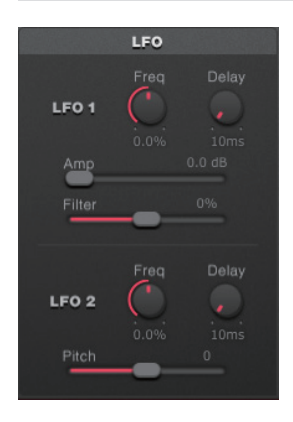

#### LFO 1

Freq:このノブで、LFO 1 のモジュレーションの速さを設定します。設定 範囲は -100(非常に遅い)~ +100%(非常に速い)です。

Delay:このノブで、LFO が音声信号に対して効果を現し始めるまでの時 間を設定します。設定範囲は 10ms ~ 10.0sec です。

Amp:このスライダで、LFO 1 の音量変化に対する効果の深さを調節します。

Filter: このスライダで、LFO 1 がフィルタのカットオフ周波数を変化させる 効果の深さを調節します。フィルタ LFO は、カットオフ周波数をプラス、マ イナスの両方向に変化させます。

#### LFO 2

Freq:このノブで、LFO 1 のモジュレーションの速さを設定します。設定 範囲は-100 (非常に遅い)~+100% (非常に速い)です。

Delay:このノブで、LFO が音声信号に対して効果を現し始めるまでの時 間を設定します。設定範囲は 10ms ~ 10.0sec です。

Pitch: このノブで、LFO 2 がピッチを変化させる度合いを設定します。

#### Envelopeコントロール

#### Amp Envelope

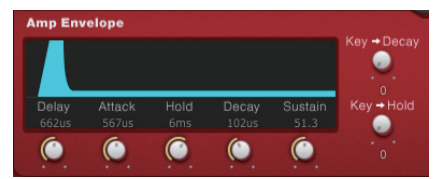

Delay:このノブで、音が鳴り始めるまでの時間を設定 します。

Attack:このノブで、音がプログラムの Vol で設定し た音量に達するまでの時間を設定します。

Hold:このノブで、エンベロープが Decay の段階に入るまでの間、プログラムの最大音量が維持される時間 を設定します。

Decay:このノブで、音量が Sustain パラメータで設定した値に落ち着くまでの時間の長さを設定します。

Sustain:このノブで、Decay の段階における音量減衰の目標値を設定します。

注意:EWI5000 には、伝統的なシンセサイザのエンベロープに見られるリリース(Release)の段階はありません。

Key > Decay:このノブで、音程が Decay の設定値に影響する度合いを調節します。ディケイ・タイムは音 程が低くなるほど短くなり、音程が高くなるほど長くなります。

Key > Hold:このノブで、音程が Hold の設定値に影響する度合いを調節します。ホールド・タイムは音程 が低くなるほど短くなり、音程が高くなるほど長くなります。

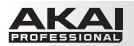

Envelope 2

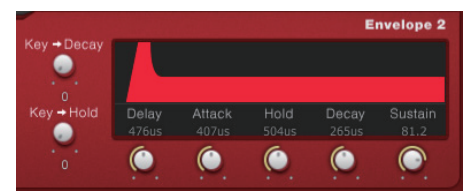

重要:Envelope 2 の設定は、Amp Envelope のも のと機能上は同じですが、Envelope 2 はチューニン グやフィルタのカットオフ周波数を変化させるために使 用します(モジュレーション詳細は、Pitch コントロ ールおよび Filter コントロールの項を参照してくださ  $\left\{ \left\langle \right\rangle \right\}$ 

Delay:このノブで、エンベロープが効き始めるまでの時間を設定します。

Attack:このノブで、ピッチがプログラムで設定したチューニング値まで上がる時間や、フィルタのカットオフ 周波数がプログラムで設定した値に達するまでの時間を設定します。

Hold:このノブで、エンベロープが Decay の段階に入るまでの間、ピッチやフィルタのカットオフ周波数が、 プログラムで設定した値に維持される時間の長さを設定します。

Decay: このノブで、ピッチやフィルタのカットオフ周波数が Sustain パラメータで設定した値に落ち着くまで の時間を設定します。

Sustain:このノブで、ピッチやフィルタのカットオフ周波数が Decay の段階で下がる時の目標値を設定します。

注意:EWI5000 には、伝統的なシンセサイザのエンベロープに見られるリリース(Release)の段階はありません。

Key > Decay:このノブで、音程が Decay の設定値に影響する度合いを調節します。ディケイ・タイムは音 程が低くなるほど短くなり、音程が高くなるほど長くなります。

Key > Hold: このノブで、音程が Hold の設定値に影響する度合いを調節します。ホールド・タイムは音程 が低くなるほど短くなり、音程が高くなるほど長くなります。

# Effectsページ

## Reverb

リバーブは、特定の空間における微妙な残響をシミュレートすることで、音の広がり感を創り出すエフェクトです。

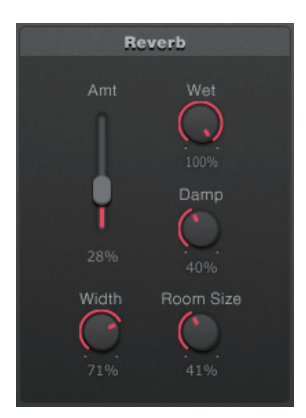

Amt(Amount):このスライダで、プログラムのリバーブ・センド・レ ベルを設定します(Main ページの Rvrb と同様です)。EWI5000 の Reverb ノブで設定することもできます。

Wet:このノブで、ウェット音(エフェクト音)とドライ音(原音)の混 ぜ具合を調節します。0% ではドライ音のみ、100% ではウェット音のみ になります。50% では両者が同量でミックスされます。

Damp:このノブで、リバーブ音が減衰するに従って高音域が壁などに吸 収されていく割合を調節します。

Width:このノブで、リバーブが創り出すステレオ音場の広がり具合を調 節します。

Room Size: このノブで、リバーブがシミュレートする空間のサイズを調 節します。

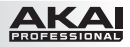

## **Chorus**

コーラス・セクションでは、入力信号にピッチ・モジュレーションとディレイをかけたエフェクト音を元の信号に 混ぜることで、コーラス効果を生み出します。エフェクト音の量を控えめに設定すると、複数の音声が同時に鳴 っているような効果になります。

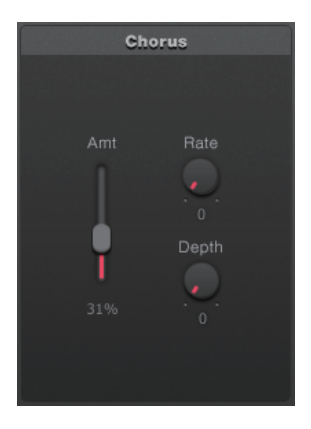

Amt(Amount):このスライダで、プログラムのコーラス・センド・レ ベルを調節します(Main ページの Chrs と同様です)。EWI5000 の Chorus ノブで設定することもできます。

**Rate:このノブで、コーラスのモジュレーション周期を 1.0 ~ 3.0Hz の** 範囲で設定します。

Depth:このノブで、コーラスの深さを調節します。

参考:きらめくような効果や水中にいるような効果を得るには、Depth の 値を高めに設定します。

# Delay

ディレイは、原音を特定の時間だけ遅らせることによって、エコー効果を創り出すエフェクトです。

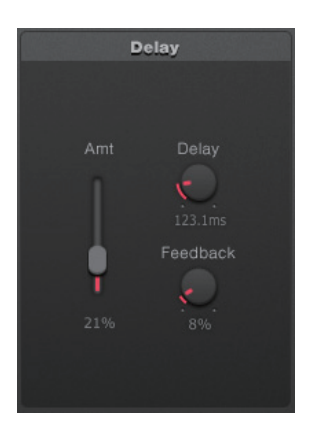

Amt(Amount):このスライダで、プログラムのディレイ・センド・レ ベルを調節します(Main ページの Dly と同様です)。EWI5000 の Trans ボタンを押しながら Bite ノブを回して設定することもできます。

Delay: このノブで、ディレイ・タイムを設定します。設定範囲は 0.1 ~ 742.9ms です。

Feedback:このノブで、エフェクト音がふたたびディレイ回路に戻され る量を調節します。

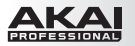

# Settingsページ

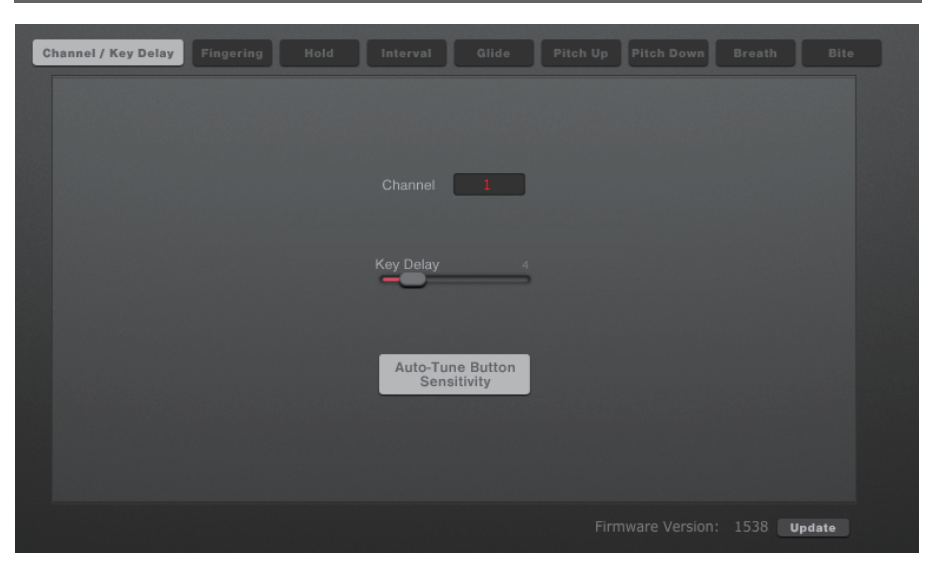

Settings ページでは、好みに応じて EWI5000 の初期設定を行うことができます。エディットできる設定は、 EWI5000 のセットアップ・モード (本体の Setup ボタンを長押しすると、このモードに入れます)のものと同 じです。

以下の項で、Settings ページのそれぞれのタブについて説明します。

# Channel / Key Delay

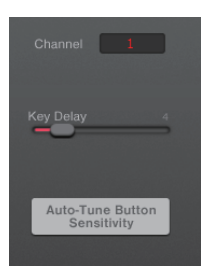

Channel:このフィールドをクリックして、EWI5000 が MIDI メッセージを送信す るチャンネルを選択します  $(1 ~ 16)$ 。

Key Delay:このスライダで、指のタッチに対する EWI5000 のノート・キーの感 度を設定します(0~20)。演奏のスタイルによっては、この値が高すぎたり低す ぎたりすると、意図しない音が出てしまう可能性があります。よりスムーズな演奏が できるような値に設定してください。

値を低くするほど、EWI5000 の感度は高くなり、多くの音を素早く連続して演奏す ることができるようになります。一般的には、速いフレーズやパッセージの演奏がし やすい、低めの値に設定するのが良いでしょう。

高めの値に設定すると、EWI5000 は急速な運指の変化を無視するようになります。 初心者の方は、意図しない音が出るのを防ぐために、高めの値に設定することをお 勧めします。

Auto-Tune Button Sensitivity:このボタンをクリックして、EWI5000 のノー ト・キーの感度をキャリブレートします。ウィンドウが表示されたら、(EWI5000 の ノート・キーに指が触れていないことを確認した上で)OK をクリックしてキャリブレ ーションを実行します。操作を止める場合は Cancel をクリックします。

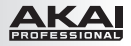

# Fingering

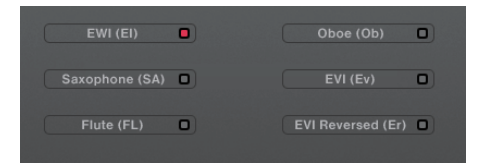

EWI5000 は様々な運指モードを選択することで、様々 な演奏スタイルに対応できます。

EWI: 従来の木管楽器のものを基にした、EWI5000 の基本的な運指です。

Saxophone: 標準的なサクソフォンに近い運指です。このモードでは、最高音のすぐ下の 2 音の運指が 無視されます。

Flute: 標準的な C 管のフルートに似た運指ですが、EWI5000 を正しく演奏するには、フルーテ ィストの方にとっては 2、3 の新しい運指に慣れていただく必要があります。

Oboe: 標準的なオーボエに似た運指です。

- EVI: EVI とは、Electric Valve Instrument の意味で、金管楽器の運指を応用したい方に役 立つでしょう。
- EVI Reversed: この運指は、本物の EVI を演奏する時の左手首の動きにもっとも近いものです(主に、経 験豊富な EVI プレーヤの方にお勧めします)。このモードでは、オクターブ・ローラの方向 が反転します。

#### Hold

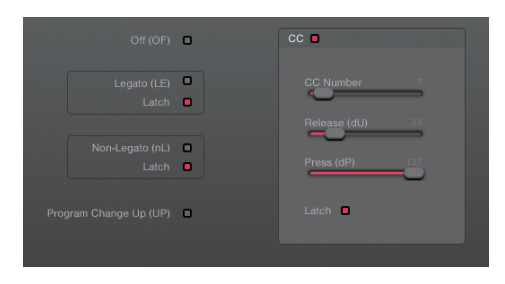

EWI5000 の Hold ボ タ ン を 押 す ご と に、 EWI5000 のホールド・モードへの出入りができま す。これを利用すると、ひとつの音を鳴らしたままに して、その音に重ねて別の音やメロディー・ライン を演奏することができます。ソフトウエアの Hold タ ブをクリックすると、EWI5000 のこのホールド・モ ードの動作が選択できます。

Off:このチェックボックスを選択すると、Hold ボタンが無効になります。

Legato:「好きな時に」Hold ボタンを押せばホールド・モードに入るようにしたい場合には、このチェックボ ックスを選択します。Hold ボタンを押した後に最初に鳴らした音がホールドされます。その後に続けて違う音を 演奏しても、最初の音がホールドされます。新しいフレーズを吹くと、ホールドされる音も変わります。

Hold ボタンをトグル・スイッチとして動作させる(ボタンを押すごとにホールド・モードのオン / オフが切り替 わるようにする)場合には、Latch チェックボックスを選択します。ボタンをモーメンタリ動作にする(ボタンを 押したままにするとホールド・モードがオンになり、離すとオフになるようにする)場合には、チェックを外します。

Non-Legato:「音を鳴らした後に」Hold ボタンを押し続けた間だけホールド・モードをオンにしたい場合には、 このチェックボックスを選択します。ボタンを押す直前に鳴らした音が、その後に他の音を鳴らしている間にもホ ールドされます。ホールドされた音は、Hold ボタンを離せば止まります。

13 Hold ボタンをトグル・スイッチとして動作させる(ボタンを押すごとにホールド・モードのオン / オフが切り替 わるようにする)場合には、Latch チェックボックスを選択します。ボタンをモーメンタリ動作にする(ボタンを 押したままにするとホールド・モードがオンになり、離すとオフになるようにする)場合には、チェックを外します。

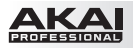

Program Change Up:すぐ上のプログラムを選択するために Hold ボタンを使いたい場合に、このチェッ クボックスを選択します。

CC(Continuous Controller):MIDI コンティニュアス・コントローラ(CC)データ送信ボタンとして Hold ボタンを利用する場合には、このチェックボックスを選択します。

- CC Number:このスライダで、Hold ボタンを押した時に送信される CC ナンバを選択します。
- Release: このスライダで、Hold ボタンを離した時に送信される CC 値を設定します (以下に 説明する Latch が選択されたかどうかで、動作が異なります)。
- Press:このスライダで、Hold ボタンを押した時に送信される CC 値を設定します (以下に説明 する Latch が選択されたかどうかで、動作が異なります)。
- Latch: Hold ボタンをトグル・スイッチとして使う(ボタンを押すごとに、Press の CC 値と Release の CC 値が交互に送信されるようにする)場合には、このチェックボックスを選択し、 モーメンタリ・スイッチとして使う(ボタンを押したままにすると Press の CC 値が送信され、ボ タンを離すと Release の CC 値が送信されるようにする)場合には、チェックを外します。

#### Interval

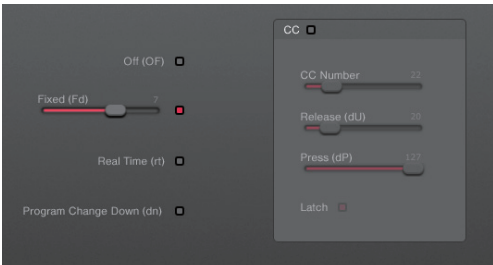

EWI5000 の Interval ボタンを押すごとに、 EWI5000 のインタバル・モードへの出入りが できます。このモードでは、現在鳴らしている音 と特定の音程関係にある 2 番目の音を鳴らすこ とができます。ソフトウエアの Interval タブを クリックすると、EWI5000 のこのインタバル・ モードの動作が選択できます。

Off:このチェックボックスを選択すると、Interval ボタンが無効になります。

Fixed:このチェックボックスを選択すると、音程が 1 種類に固定されます。音程は -12 ~ +12 半音の範囲で、 スライダで設定できます。

Real Time:このチェックボックスを選択すると、Interval ボタンを押した後に 2 つの音を鳴らすことで音程 が設定できます。2 つの音の音程差が設定値になります。

Program Change Down:すぐ下のプログラムを選択するために Interval ボタンを使いたい場合に、この チェックボックスを選択します。

CC(Continuous Controller):MIDI コンティニュアス・コントローラ(CC)データ送信ボタンとして Interval ボタンを利用する場合には、このチェックボックスを選択します。

- CC Number:このスライダで、Interval ボタンを押した時に送信される CC ナンバを選択します。
- Release: このスライダで、Interval ボタンを離した時に送信される CC 値を設定します(以下 に説明する Latch が選択されたかどうかで、動作が異なります)。
- Press: このスライダで、Interval ボタンを押した時に送信される CC 値を設定します (以下に 説明する Latch が選択されたかどうかで、動作が異なります)。
- Latch: Interval ボタンをトグル・スイッチとして使う(ボタンを押すごとに、Press の CC 値と Release の CC 値が交互に送信されるようにする)場合には、このチェックボックスを選択し、 モーメンタリ・スイッチとして使う(ボタンを押したままにすると Press の CC 値が送信され、ボ タンを離すと Release の CC 値が送信されるようにする)場合には、チェックを外します。

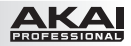

## Glide

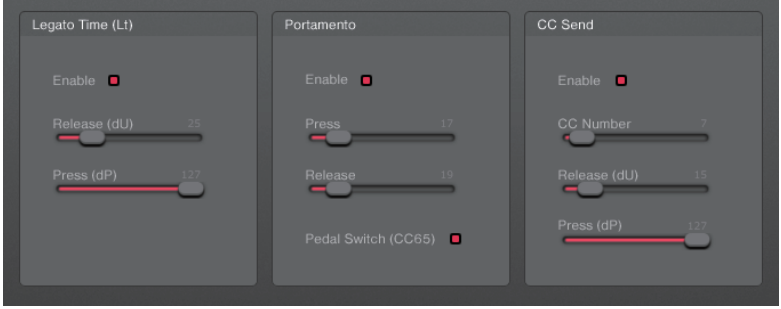

音を鳴らしている間、グライド・プレートに触れながら親指でオクターブ・ローラの右側のグライド・プレートを(ロ ーラを回転させないように)なぞると、グライド効果が得られます。グライド効果は音程を滑らかに上下させる もので、テクニックとしては「ポルタメント」と呼ばれます。ソフトウエアの Glide タブをクリックすると、 EWI5000 のグライド・プレートの動作が選択できます。

Legato Time:このチェックボックスを選択すると、外部シンセ・モジュールのレガート・タイムがコントロー ルできるようになります(つまり、EWI5000 はコントローラ・モードで使用することになります)。

- Release:このスライダで、グライド・プレートに軽く触れた時に送信される CC 値を設定します。
- Press:このスライダで、グライド・プレートをしっかりと押さえた時に送信される CC 値を設定 します。

Portamento:音程を滑らかに移動するポルタメント効果が得られるようにグライド・プレートを設定すれば、 演奏の表現力をよりいっそう高めることができます。

- Release: このスライダで、グライド・プレートに軽く触れた時に送信される CC 値を設定します。
- Press:このスライダで、グライド・プレートをしっかりと押さえた時に送信される CC 値を設定 します。
- Pedal Switch (CC65):このチェックボックスを選択すると、グライド・プレートが CC#65 信号(ポルタメントのオン / オフ)を送信します。EWI5000 や多くのシンセ・モジュールには必 要ありませんが、モジュールによっては、ポルタメントをオン / オフするためにこのメッセージを送 信する必要があります。

CC(Continuous Controller):その他の MIDI コンティニュアス・コントローラ(CC)データを送信する ためにグライド・プレートを利用する場合には、このチェックボックスを選択します。

- CC Number: このスライダで、グライド・プレートが送信する CC ナンバを選択します。
- Release:このスライダで、グライド・プレートに軽く触れた時に送信される CC 値を設定します。
- Press:このスライダで、グライド・プレートをしっかりと押さえた時に送信される CC 値を設定 します。

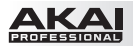

# Pitch Up / Pitch Down

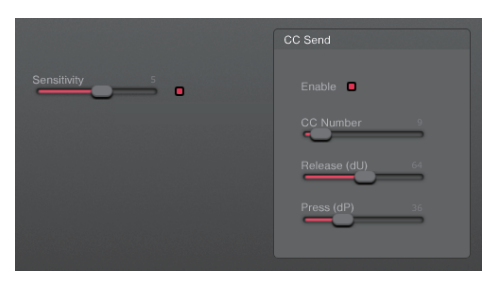

音を鳴らしている間、親指でピッチベンド・アップま たはピッチベンド・ダウンのプレートに触れると、音 程を上または下にずらすことができます。EWI5000 のピッチベンド・アップおよびピッチベンド・ダウン のプレートの動作は、Pitch Up および Pitch Down のタブをクリックして設定します。どちらのペ ージも、操作できるパラメータは同じです。

Sensitivity:このスライダで、ピッチベンド・プレートの感度を調節します。

CC(Continuous Controller):ピッチベンド・プレートで MIDI CC データの送信ができます。

- CC Number: このスライダで、ピッチベンド・プレートに触れた時に送信される CC ナンバを設 定します。
- Release:このスライダで、ピッチベンド・プレートから指を離した時に送信される CC 値を設定 します。
- Press: このスライダで、グライド・プレートをしっかりと押さえた時に送信される CC 値を設定 します。

Breath

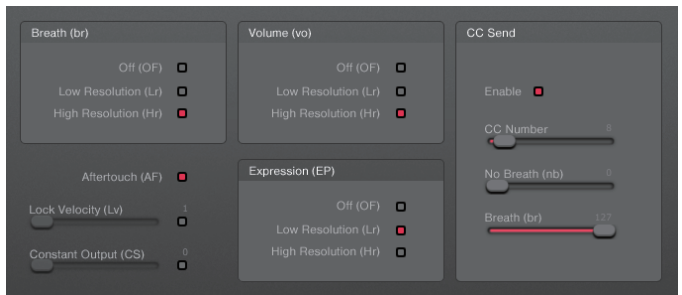

Breath タブをクリックすると、EWI5000 のブレス・センサの動作の設定が行えます。

重要:Breath、Volume および Expression の項目にある Low Resolution と High Resolution のオ プションは、EWI5000 の(USB ポートと MIDI 出力端子経由の)MIDI 出力にのみ有効です。EWI5000 が 内蔵音源に対して送信するメッセージは、これらの設定には影響されません。

#### Breath:

- **Off:**このチェックボックスを選択すると、ブレス・センサによるブレス・メッセージの送信は行わ れなくなります。
- **Low Resolution:**このチェックボックスを選択すると、ブレス・センサによるブレス・メッセー ジの解像度が低くなります(CC メッセージは 1 個)。
- High Resolution: このチェックボックスを選択すると、ブレス・センサによるブレス・メッセー ジの解像度が高くなります(CC メッセージは 2 個)。

Volume:

- **Off:**このチェックボックスを選択すると、ブレス・センサによるボリューム・メッセージの送信は 行われなくなります。
- Low Resolution: このチェックボックスを選択すると、ブレス・センサによるボリューム・メッ セージの解像度が低くなります(CC メッセージは 1 個)。
- High Resolution: このチェックボックスを選択すると、ブレス・センサによるボリューム・メッ セージの解像度が高くなります(CC メッセージは 2 個)。

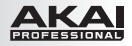

Expression:

- **Off:** このチェックボックスを選択すると、ブレス・センサによるエクスプレッション・メッセージの 送信は行われなくなります。
- Low Resolution: このチェックボックスを選択すると、ブレス・センサによるエクスプレッション・ メッセージの解像度が低くなります(CC メッセージは 1 個)。
- **High Resolution:**このチェックボックスを選択すると、ブレス・センサによるエクスプレッション・ メッセージの解像度が高くなります(CC メッセージは 2 個)。

Aftertouch:このチェックボックスを選択すると、ブレス・センサがアフタータッチ(チャンネル・プレッシャ とも呼ばれます)・メッセージを送信するようになります。

Lock Velocitv:このチェックボックスを選択すると、ブレス・センサが送信するベロシティ値の初期値が固定 されます(設定範囲は 0 ~ 127)。

Constant Output:このチェックボックスを選択すると、ブレス・センサが送信するベロシティ値が、音を伸 ばしている間ずっと固定されるようになります(設定範囲は 0 ~ 127)。

CC Send:Enable のチェックボックスを選択すると、ブレス・センサが MIDI CC メッセージを送信できるよ うになります。

- CC Number: このスライダで、ブレス・センサが送信する CC ナンバを設定します。
- No Breath:このスライダで、マウスピースを吹くのを止めた時にブレス・センサから送信される CC 値を設定します。
- Breath:このスライダで、マウスピースを吹いた時に送信される CC の最大値を設定します。

#### Bite

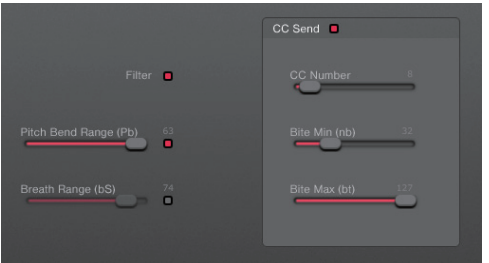

Bite タブをクリックすると、EWI5000 のバイト・ センサの動作の設定が行えます。

Filter:このチェックボックスを選択すると、バイト・センサが Akai Professional EWI4000 のものと同様の 動作をします。チェックボックスのチェックを外すと、バイト・センサは、マウスピースを噛む強さに対してリニア に反応し、ピッチがベンドされるようになります。

Pitch Bend Range:このチェックボックスを選択すると、今鳴らしている音をバイト・センサでベンドできる ようになります(リード楽器のリードを噛むと音程が変化しますが、それと似た効果です)。スライダでベンドの 量を調節します (-63~+63)。

Breath Range:このチェックボックスを選択すると、バイト・センサでブレス情報を変化させられるようにな ります。スライダでその度合いを調節します (-99 ~ +99)。

CC Send:このチェックボックスを選択すると、バイト・センサが MIDI CC メッセージを送信できるようにな ります。

- CC Number:このスライダで、バイト・センサが送信する CC ナンバを設定します。
- Bite Min: このスライダで、バイト・センサから送信される CC 値の最小値を設定します。
- Bite Max: このスライダで、バイト・センサから送信される CC 値の最大値を設定します。

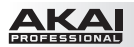

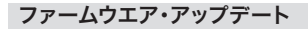

Firmware Version: 1538 Update

クリックするタブに関わらず、EWI5000 のファームウエア・ バージョンは、ウィンドウの右下に常に表示されています。

Update ボタンをクリックすると、ファームウエアのアップ デート・ファイル (ダウンロード済みの場合) が EWI5000 に送信されます。利用可能な EWI5000 のファームウエア のアップデート情報は、ウェブサイト http://ewi.akai-pro.jp/ewi5000/ を参照してくださ い。

# 商標およびライセンスについて

Akai Professional は、アメリカ合衆国およびその他の国々で登録された、inMusic Brands, Inc. の商標です。

Mac および OSX は、アメリカ合衆国およびその他の国々で登録された、Apple Inc. の商標です。

Windows は、アメリカ合衆国およびその他の国々で登録された、Microsoft Corporation の商標です。

その他全ての製品名および会社名は、それぞれの所有者の商標または登録商標です。

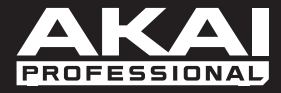

# **akai-pro.jp**